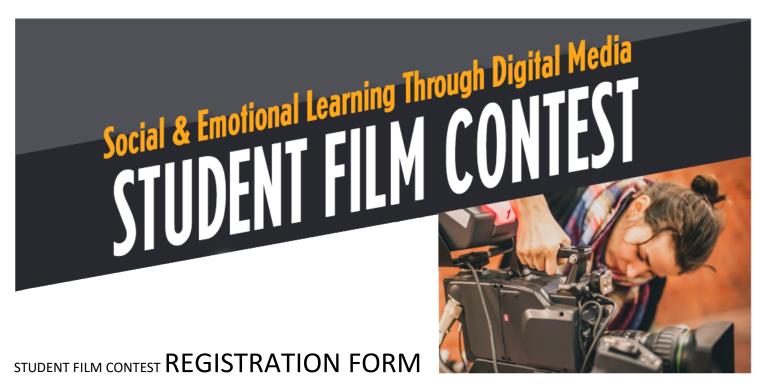

| DBN | School | Primary<br>Contact<br>Name | Primary<br>Contact<br>Phone | Primary<br>Contact<br>Email | Team/Individual | Team/Individual Name | Number<br>of<br>Students | Social Topic |
|-----|--------|----------------------------|-----------------------------|-----------------------------|-----------------|----------------------|--------------------------|--------------|
|     |        |                            |                             |                             |                 |                      |                          |              |
|     |        |                            |                             |                             |                 |                      |                          |              |
|     |        |                            |                             |                             |                 |                      |                          |              |
|     |        |                            |                             |                             |                 |                      |                          |              |
|     |        |                            |                             |                             |                 |                      |                          |              |
|     |        |                            |                             |                             |                 |                      |                          |              |
|     |        |                            |                             |                             |                 |                      |                          |              |

## How to Enter

- a) No purchase is necessary to enter. Individual Students, *OR* [Qualified Schools may enter as many teams and individual students as they wish.]
- b) To enter, log onto nycschoolsconnect.org and download the registration form from the <u>'Student Film Competition Link'</u> found either the 'PreK–8 or 9-12 Website' tab. Once you download and fill out the form, please email to helpdesk@cwknetwork.com.
- c) Or you can simply contact the helpdesk directly by email <u>helpdesk@cwknetwork.com</u> or by phone (888) 598.5437 and a representative will be able to register you on the spot. Information that will need to be provided over the phone are as follows:
  - DBN (optional)
  - School (required)
  - Primary Contact/ Team Leader
  - Primary Email Address
  - Primary Phone
  - Social Topic
  - Team/Individual Name
  - Number of Students per Team